# ClubRunner

Help Articles > Club Help > Club - Administration Guide > Events & Calendar > How do I add a Calendar Item?

How do I add a Calendar Item?

Omar S. - 2025-03-10 - Events & Calendar

Our new **Calendar Items** module allows you place notes or messages on the calendar and event list page without the need to create an event. Calendar Items also lets you create recurring or repeating notes or messages. Which is perfect for weekly meetings. Please follow the steps below, to learn how to add a Calendar Item:

1. Go to your Club's website and click **Member Login** near the top right.

- 2. After you have logged in, click **Member Area** near the top right.
- 3. On the grey menu bar near the top click **Events**.
- 4. On the blue menu bar click **Calendar Items (Recurring)**.

5. This displays the Calendar Items page. From here you can view the **Calendar**, view a **List** of Calendar Items, and **Add Calendar Items**.

| Manage Calendar Items     |              |              |                   | Add Calendar Item | 🛗 Calendar 🛛 🖽 List |
|---------------------------|--------------|--------------|-------------------|-------------------|---------------------|
| Filter records:           |              |              |                   | -                 |                     |
| Title 🗸                   | Start Date 👻 | End Date 👻   | Recurrency Type 👻 | Show on Website 👻 |                     |
| Virtual Holiday Gathering | Dec 22, 2020 | Dec 22, 2020 | One-time          | True              | -                   |
| July 31st meeting         | Jul 31, 2020 | Jul 31, 2020 | One-time          | True              | -                   |
| Weekly Meeting            | Jun 01, 2020 | Jun 01, 2020 | One-time          | True              | -                   |
|                           |              |              |                   |                   |                     |

Showing all 3 records

### Add a new Calendar Item

1. To add a new Calendar Item, click Add Calendar Item on the Calendar Items Page.

| Manage Calendar Items Filter records: |              |              |                   | • Add Calendar Item | 🛗 Calendar 🛛 🔚 List |
|---------------------------------------|--------------|--------------|-------------------|---------------------|---------------------|
| Title 🗸                               | Start Date 👻 | End Date 👻   | Recurrency Type 👻 | Show on Website 👻   |                     |
| Virtual Holiday Gathering             | Dec 22, 2020 | Dec 22, 2020 | One-time          | True                | -                   |
| July 31st meeting                     | Jul 31, 2020 | Jul 31, 2020 | One-time          | True                | -                   |
| Weekly Meeting                        | Jun 01, 2020 | Jun 01, 2020 | One-time          | True                | -                   |

Showing all 3 records

2. You can fill in the **Title** and the **Description** of the Calendar Item on the first part of the page.

#### Add Calendar Item

| Details     |                                                                                                    |
|-------------|----------------------------------------------------------------------------------------------------|
| Title       | Holiday Setup Meeting *                                                                                                    |
| Description | X $\bigcirc$ $\bigcirc$ $\downarrow$ $\downarrow$ $\downarrow$ $\downarrow$ $\bigcirc$ $\bigcirc$ |
|             | Come join us for our Social Committee Holiday Gathering setup & planning meeting later this evening.<br>Find more details on the Club's social media page!                                                                                                    |
|             | body div                                                                                                    |

3. Then fill out the rest of the fields on the page for the Calendar item.

Show on Website - Displays the Calendar Item on the Club's website calendar

**Image/Logo** - Displays an image in the Calendar Item.

Location - Name of the location, if there is a location name.

Address Information - The address of the event, if there is an address.

**Latitude & Longitude** - This allows you to override the Address information for the map that shows on the Calendar Item's page. For help finding your Latitude and Longitude, please see our guide: <u>How to find a location's Latitude & Longitude in Google Maps</u>.

Event Start Date - The start date and time of the event. \*This is a required field.

**Event End Date** - The end date and time of the event. The event duration may not exceed 365 days.

**Recurrence** - One-Time - The event only happens once.

Recurring - The event recurs. For more information about this please read further down.

**Save -** Once done click Save.

| Show on Website  |                                |
|------------------|--------------------------------|
| Image / Logo     | Load from Image Library        |
| Location         | 321 Community Centre           |
| Address 1        | 123 State Road                 |
| Address 2        |                                |
| Address 3        |                                |
| City             | Flower Town                    |
| Country          | United States of America       |
| State:           | Select State 🗸 *               |
| Zip Code         | *                              |
| Latitude         | Θ                              |
| Longitude        | Θ                              |
| Event Start Date | Dec 16, 2020 🛗 * at 01:00 PM 💿 |
| Event End Date   | Dec 16, 2020 🛗 at 03:00 PM     |
| Recurrence       | One-time      Recurring        |

| Cancel | Save |
|--------|------|
| Cancel | Save |

**Note:** Some calendar software requires both a start and end date for events to be shown. Use the information in this <u>article to subscribe to the website calendar</u>.

If you selected **Recurring**, a popup window will appear with more options. You can choose to have the Calendar Item recur daily, weekly, monthly or yearly. Each one displays different options. Please see them below:

Daily:

| Recurrency                                                                 |                                                                                                    |
|----------------------------------------------------------------------------|----------------------------------------------------------------------------------------------------|
| <ul> <li>Daily</li> <li>Weekly</li> <li>Monthly</li> <li>Yearly</li> </ul> | <ul> <li>Every 1 day(s)</li> <li>Every weekday</li> </ul> Recurrence starts on: Dec 16, 2020 When does recurrence end? <ul> <li>Never</li> <li>End after 4 occurrences</li> <li>On if if a start in the start is observed and in the start is observed and its observed and its observed</li></ul> |
|                                                                            | Cancel OK                                                                                                    |

## Weekly:

| Recurrency                                                                 |                                                                                                    |
|----------------------------------------------------------------------------|----------------------------------------------------------------------------------------------------|
| <ul> <li>Daily</li> <li>Weekly</li> <li>Monthly</li> <li>Yearly</li> </ul> | Recur every 1   Sunday Monday   Tuesday Wednesday   Thursday Friday   Saturday   Recurrence starts on: Dec 16, 2020 When does recurrence end? Never End after a ccurrences On iii |
|                                                                            | Cancel OK                                                                                                    |

Monthly:

| Recurrency                                                                 |                                                                                                    |
|----------------------------------------------------------------------------|----------------------------------------------------------------------------------------------------|
| <ul> <li>Daily</li> <li>Weekly</li> <li>Monthly</li> <li>Yearly</li> </ul> | <ul> <li>Day 16  of every 1  month(s)</li> <li>The third V Wednesday of every 1  month(s)</li> </ul> Recurrence starts on: Dec 16, 2020 When does recurrence end? <ul> <li>Never</li> <li>End after 4  coccurrences</li> <li>On  if</li> </ul> |
|                                                                            | Cancel OK                                                                                                    |

### Yearly:

| Recurrency                                                                 |                                                                                                    |        |    |
|----------------------------------------------------------------------------|----------------------------------------------------------------------------------------------------|--------|----|
| <ul> <li>Daily</li> <li>Weekly</li> <li>Monthly</li> <li>Yearly</li> </ul> | Recur every 1   On December   16   On   On the   third   Wednesday   of   December      Recurrence starts on: Dec 16, 2020 When does recurrence end? On Never End after Image: A start of the start of the star |        | •  |
|                                                                            |                                                                                                    | Cancel | ОК |

**Note:** A calendar item with no end date, will recur on the calendar for up to five years. After you click save you can view it on your Club's Calendar or Event List page. If a user clicks on the title of the Calendar Item, the page for the Calendar Item would appear which will look similar to the image below:

# Holiday Setup Meeting

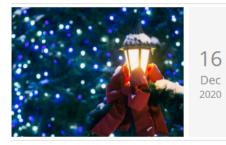

#### 🔂 Rotary Club of Green Town

- 🛗 Wed Dec 16, 2020 at 1:00 PM 3:00 PM.
- 321 Community Centre 123 State Road Flower Town,
- Add to calendar

Come join us for our Social Committee Holiday Gathering setup & planning meeting later this evening. Find more details on the Club's social media page!

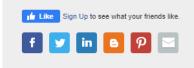

**Note:** If the club is using **Sponsors** in ClubRunner, then they will displayed on the right side of this page. To learn how to remove them, please read the article title <u>Configuring</u> <u>Sponsor Settings</u>.

### Calendar View

1. To see what your Calendar Items look like on the Club's calendar, click on **Calendar View**.

| Manage Calendar Item      | IS           |              |                   | Or Add Calendar Item  ☐ Calendar | i⊟ List |
|---------------------------|--------------|--------------|-------------------|----------------------------------|---------|
| Filter records:           |              |              |                   |                                  |         |
| Title 🗸                   | Start Date 👻 | End Date 👻   | Recurrency Type 👻 | Show on Website 👻                |         |
| Virtual Holiday Gathering | Dec 22, 2020 | Dec 22, 2020 | One-time          | True                             | -       |
| Holiday Setup Meeting     | Dec 16, 2020 | Dec 16, 2020 | One-time          | True                             | -       |
| July 31st meeting         | Jul 31, 2020 | Jul 31, 2020 | One-time          | True                             | -       |
| Weekly Meeting            | Jun 01, 2020 | Jun 01, 2020 | One-time          | True                             | -       |
|                           |              |              |                   |                                  |         |

Showing all 4 records

2. This will display a calendar with the Calendar Items on it.

December 2020

🗀 Calendar 🛛 😫 List today < > Fri Sur Mon Wed Thu Tue 10 12 11 13 14 17 18 19 15 Holiday Setup Meeting 20 21 22 24 25 26 ng 27 28 31 Holiday Setup M Holiday Setup Meeting

3. If you were to click on a Calendar Item, you would be able to see how it will look when a user clicks on it on the Club calendar. If you would like to edit it, you can by clicking on the Edit button. If you would like to delete it, click on one of the delete buttons.

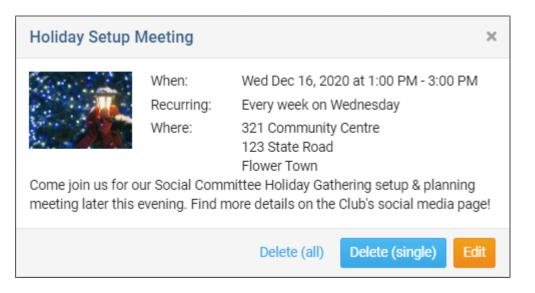

If a member or guest clicks on the Calendar Item on the website, it will look like the following image. The **Add to calendar** link lets you download a ICS file which can be loaded into calendar programs like Google Calendar, Outlook and more.

The social media bar will be displayed at the bottom. From here members and guests can

share this page on their social media.

# Holiday Setup Meeting

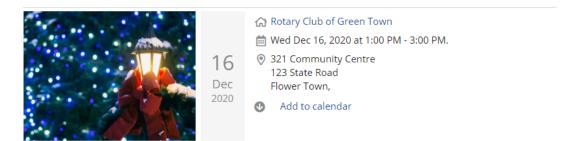

Come join us for our Social Committee Holiday Gathering setup & planning meeting later this evening. Find more details on the Club's social media page!

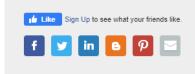

### **Related Content**

- How do I download ICS calendar file?
- How to delete a single occurrence of a recurring Calendar Item?